콘텐츠문화학회

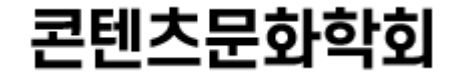

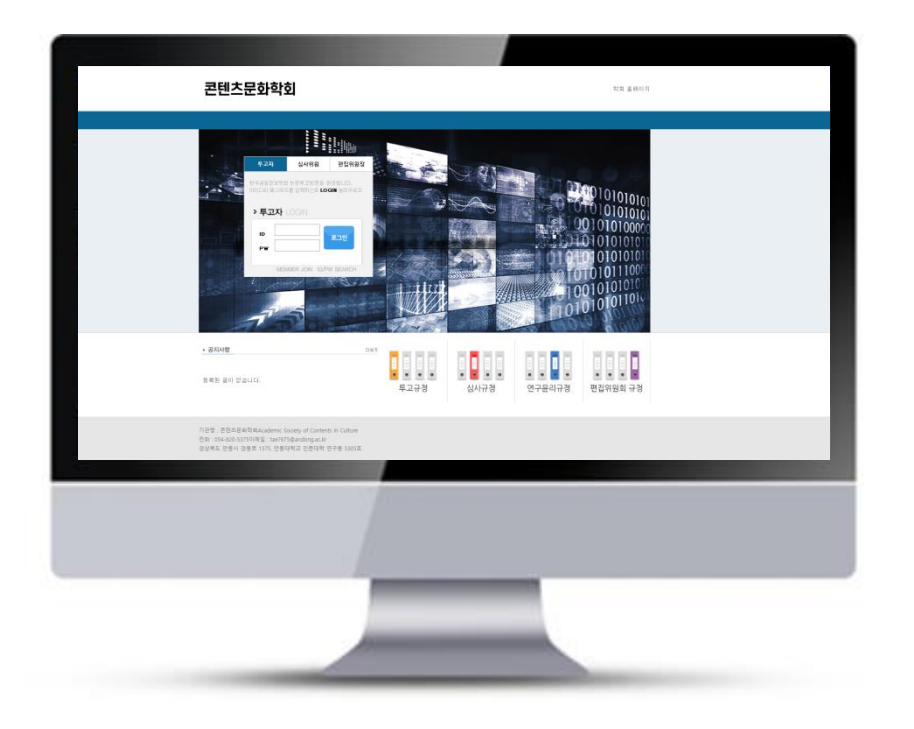

# 온라인논문투고시스템 사용자 가이드

### 투고자 매뉴얼

#### 1. 메인화면설명

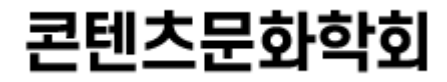

#### 콘텐츠문화학회

학회 홈페이지

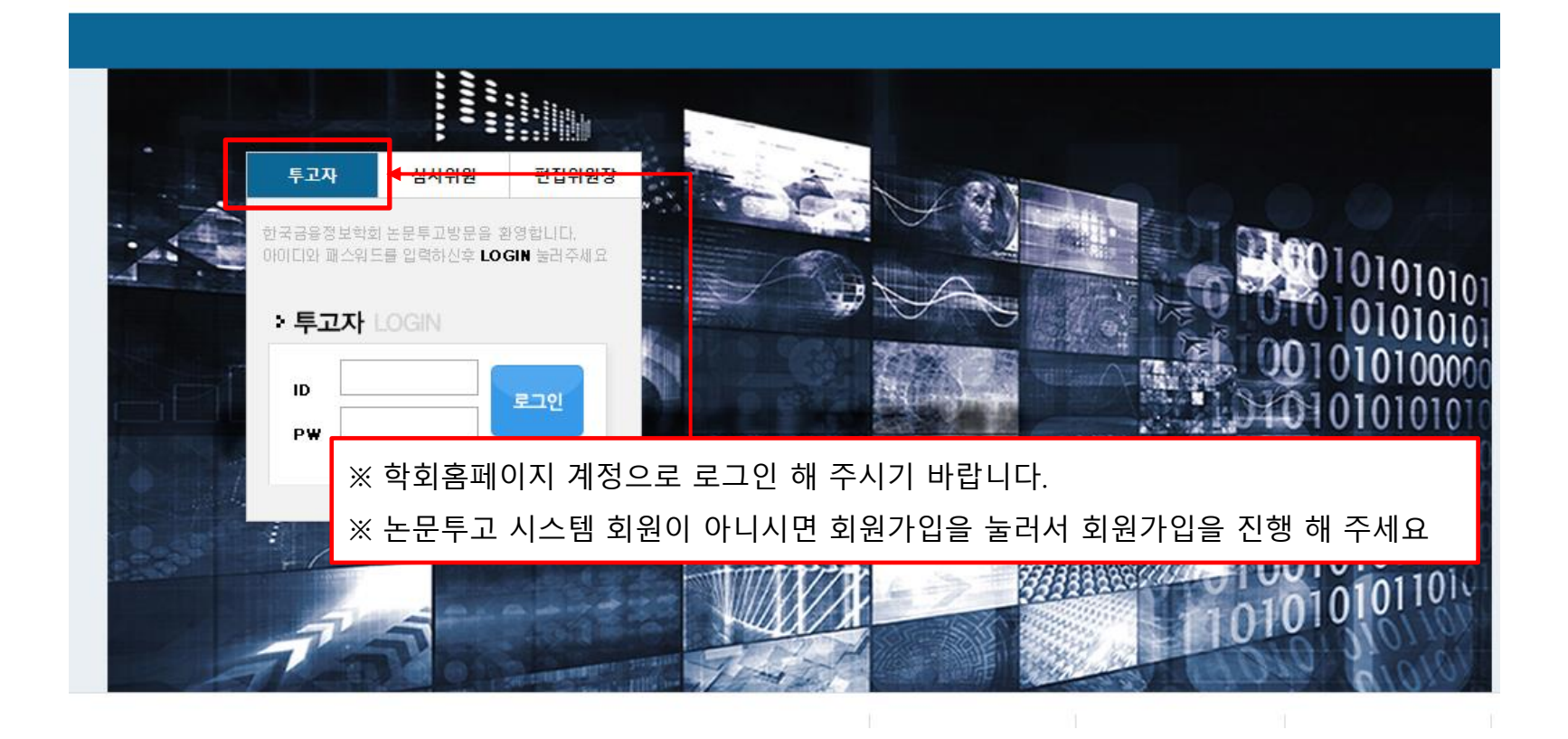

#### 2. 논문투고하기 들어가기

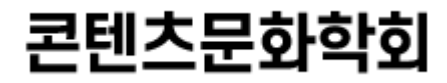

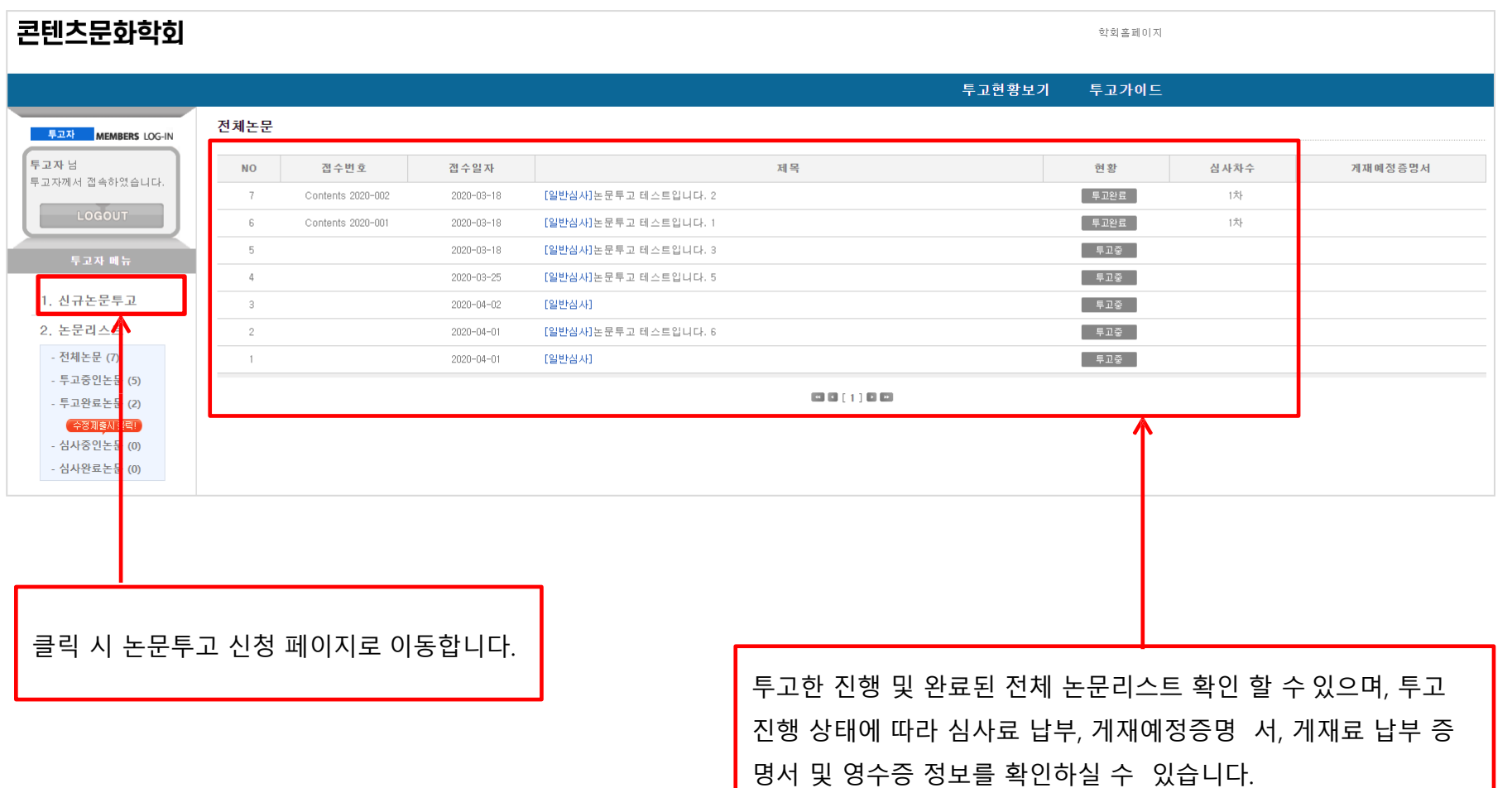

#### 3-2. 논문투고하기 1단계 : 저자정보입력

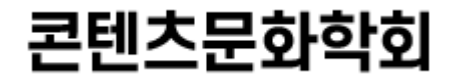

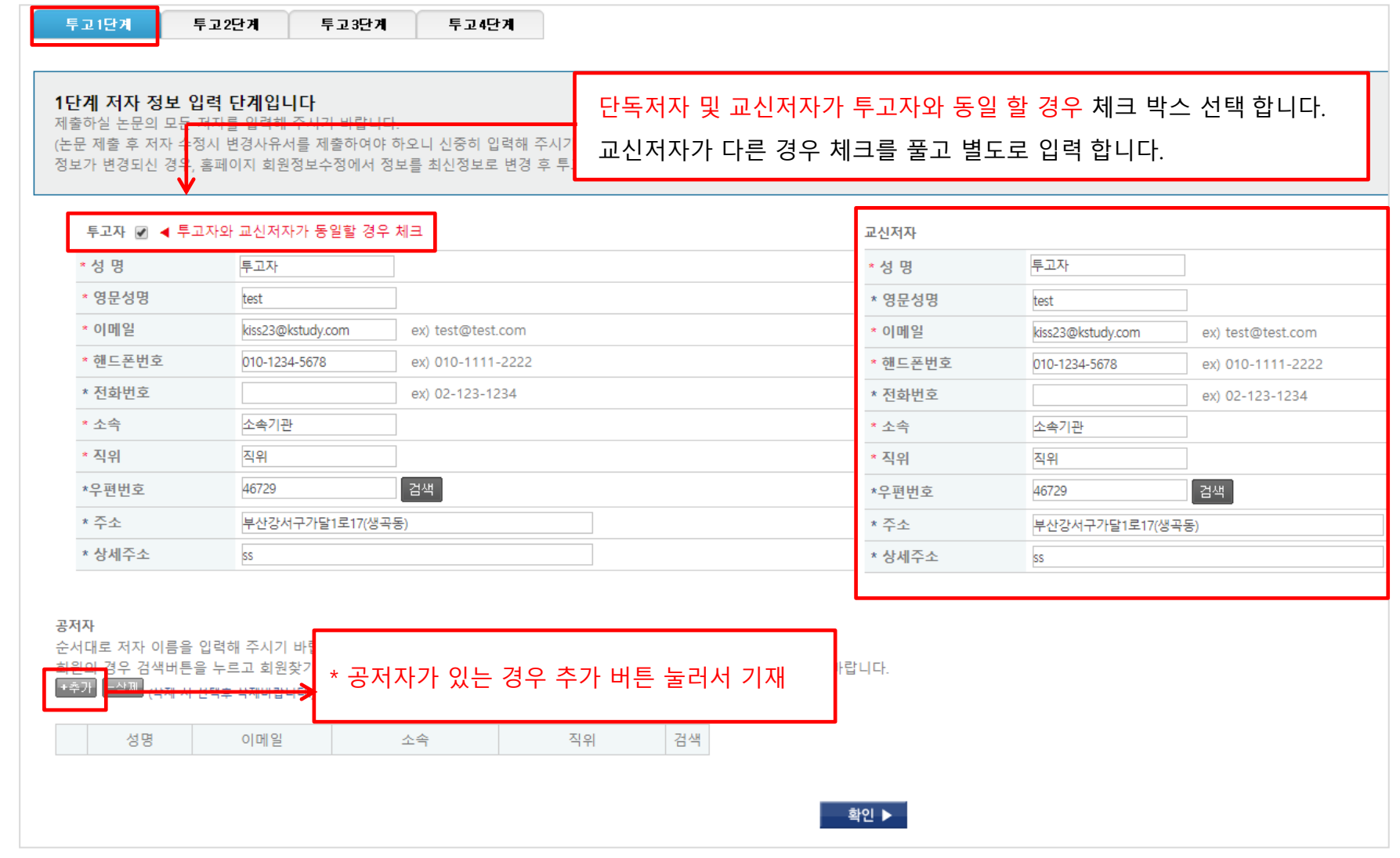

#### 3-3. 논문투고하기 2단계 : 논문정보입력

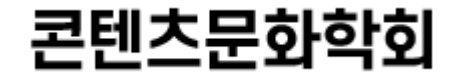

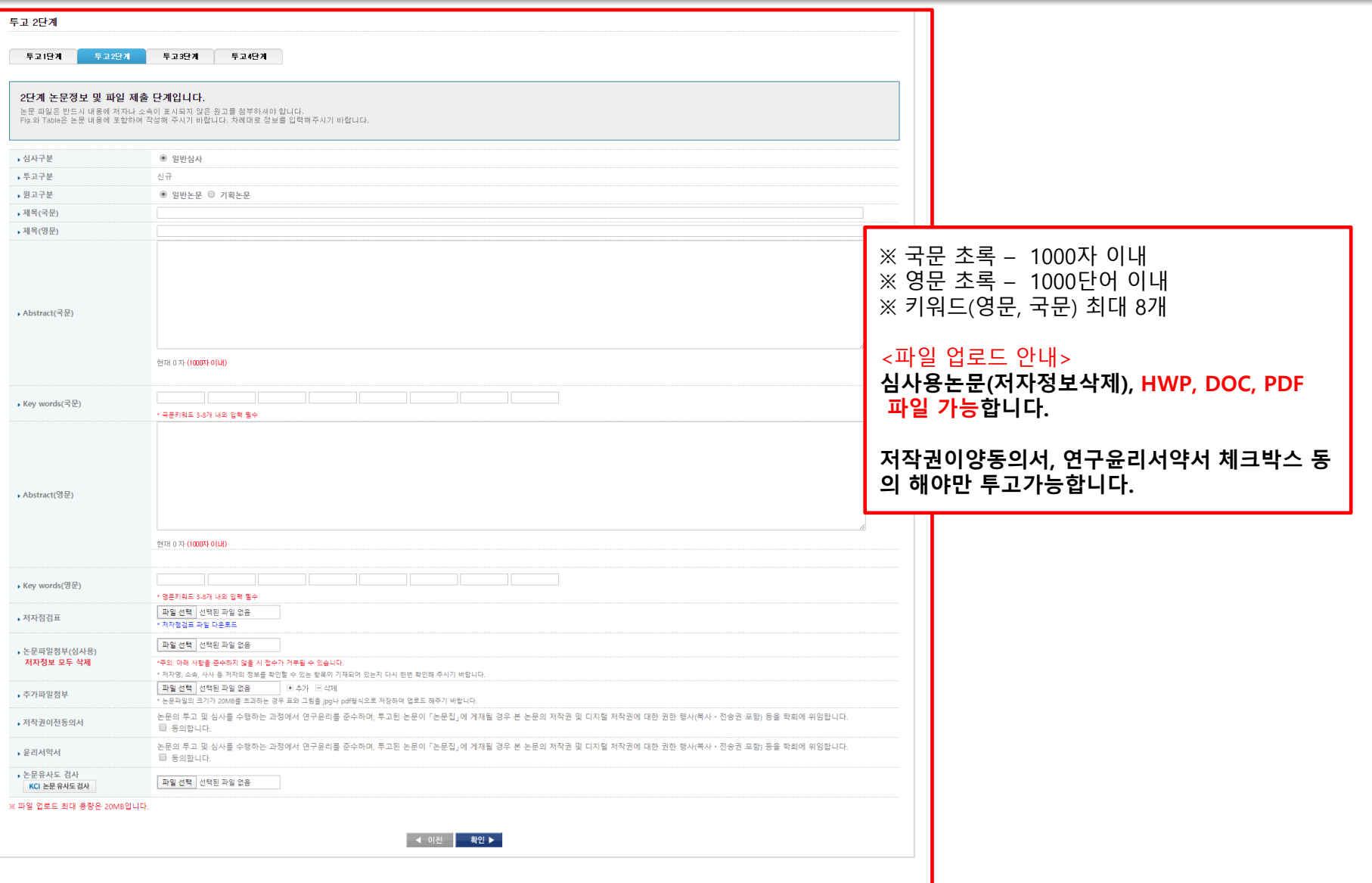

#### 3단계 미리보기 단계입니다.

앞에서 입력하신 내용이 틀린 부분 없이 입력 되었는지 다시 한 번 확인하시기 바랍니다.

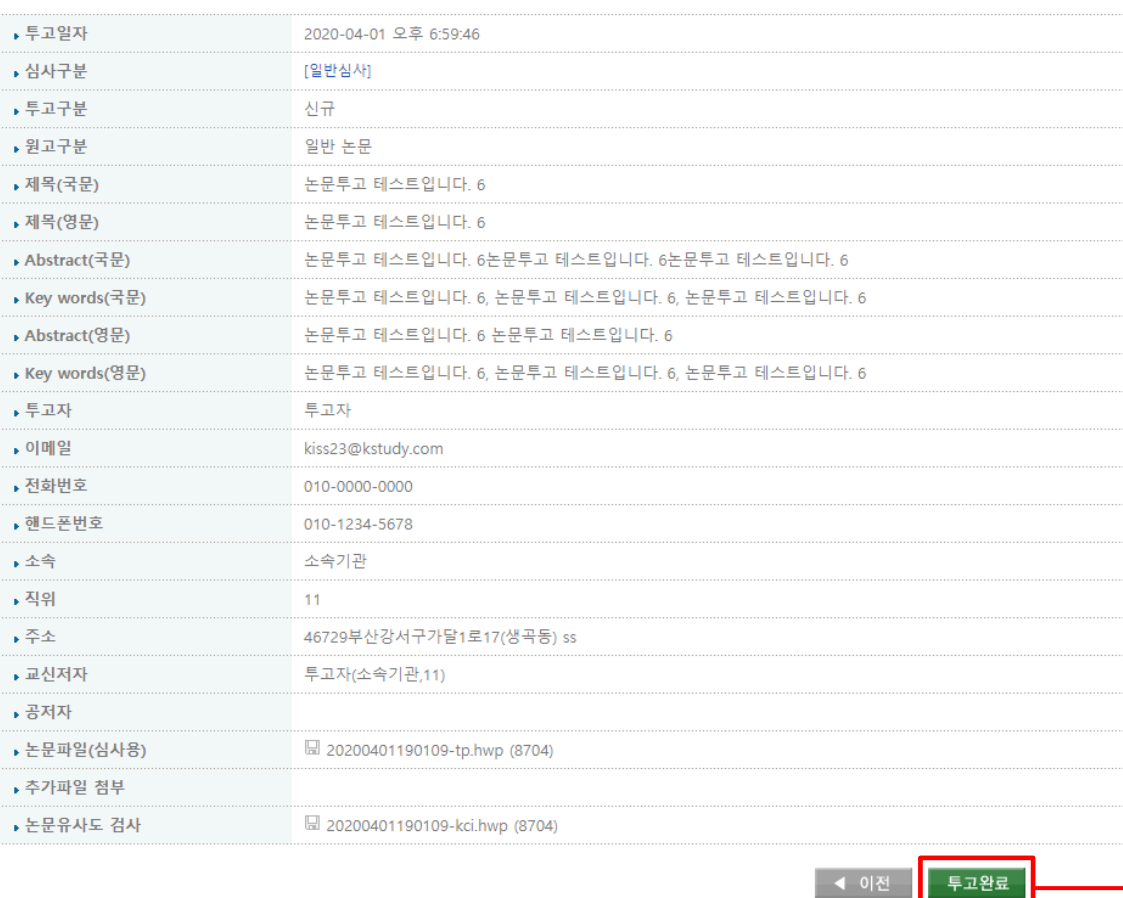

※ 이전 단계에서 입력한 정보들을 확인한 후 투고완료 버튼을 눌러주세요.

접수완료 후 편집위원장이 확인 후 투고완료 처리 상태로 변경됩니다.

## 콘텐츠문화학회

#### 3-5. 논문투고하기 4단계 : 논문정보완료단계

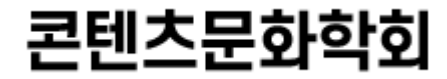

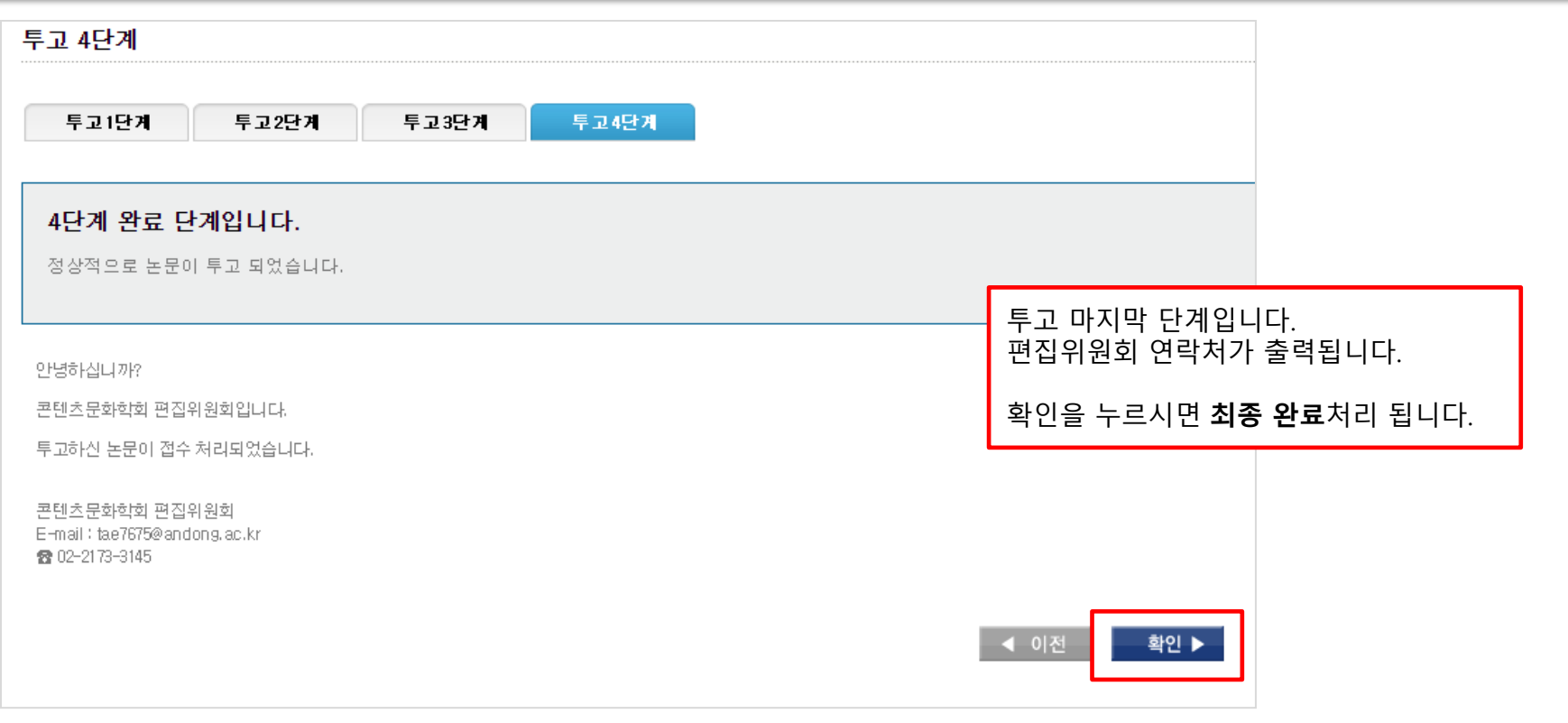

#### 4. 투고중인 논문 리스트(논문 수정&삭제)

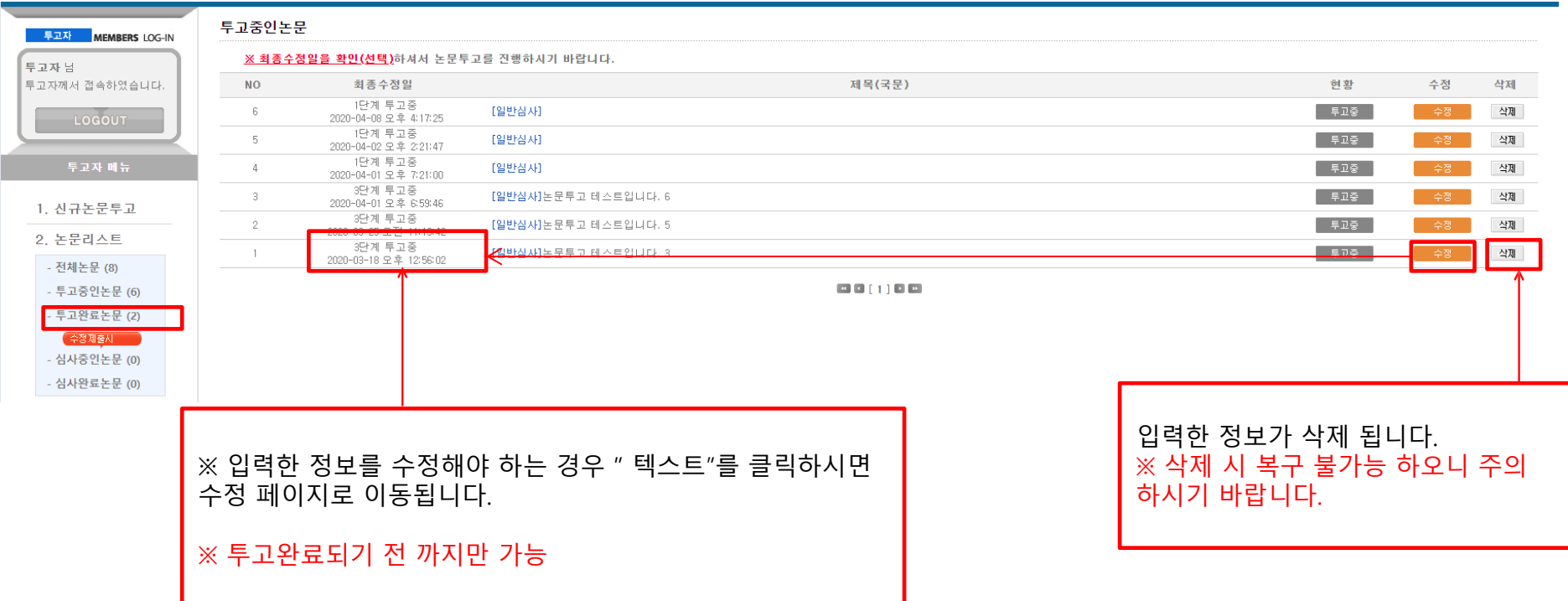

콘텐츠문화학회

5. 투고완료논문

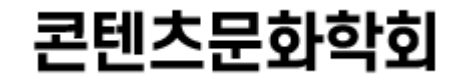

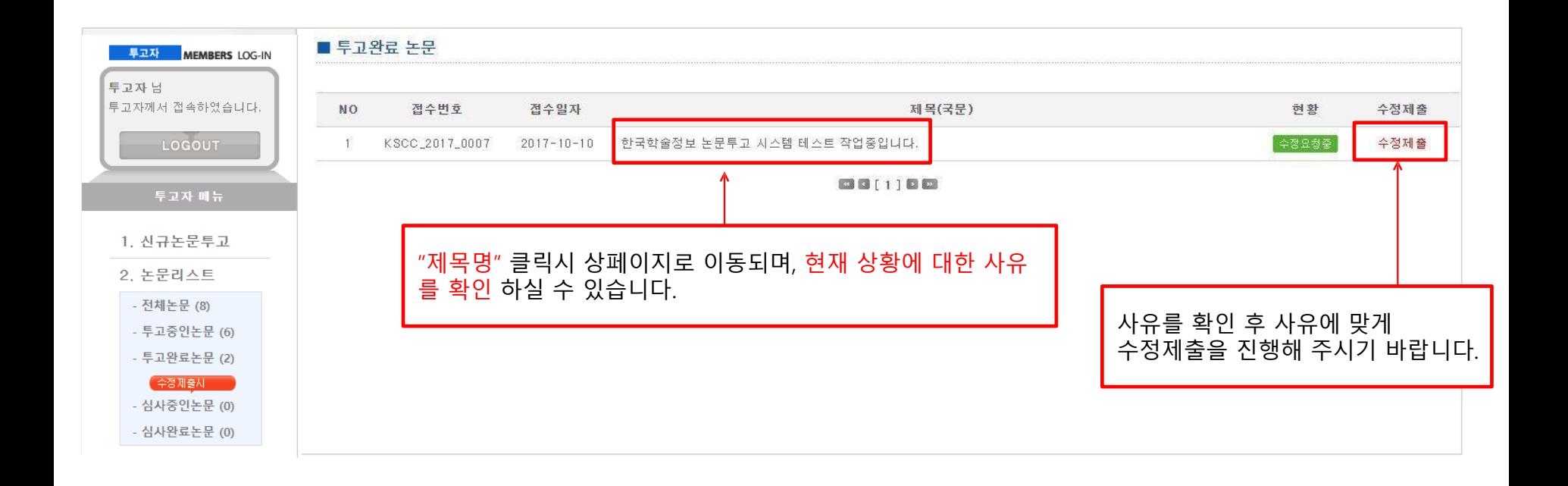

6. 심사 중인논문

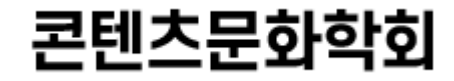

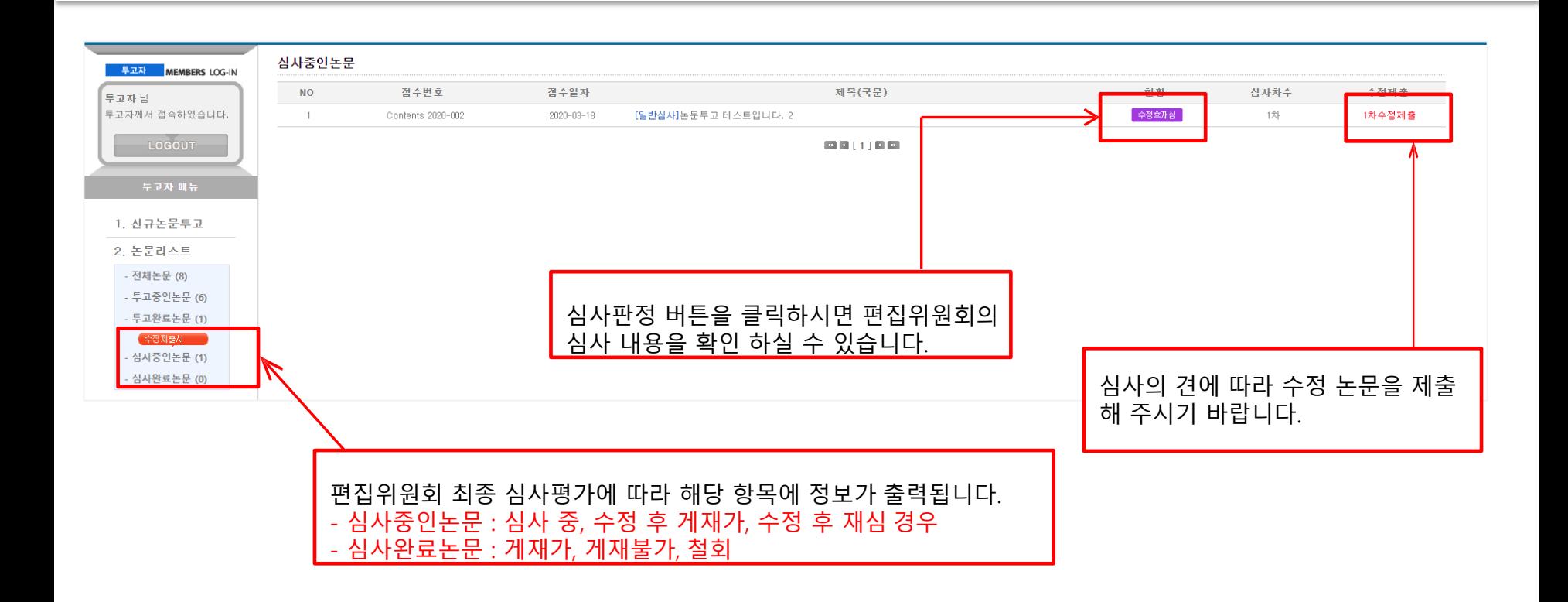

#### 7. 수정제출양식

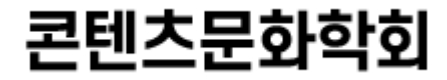

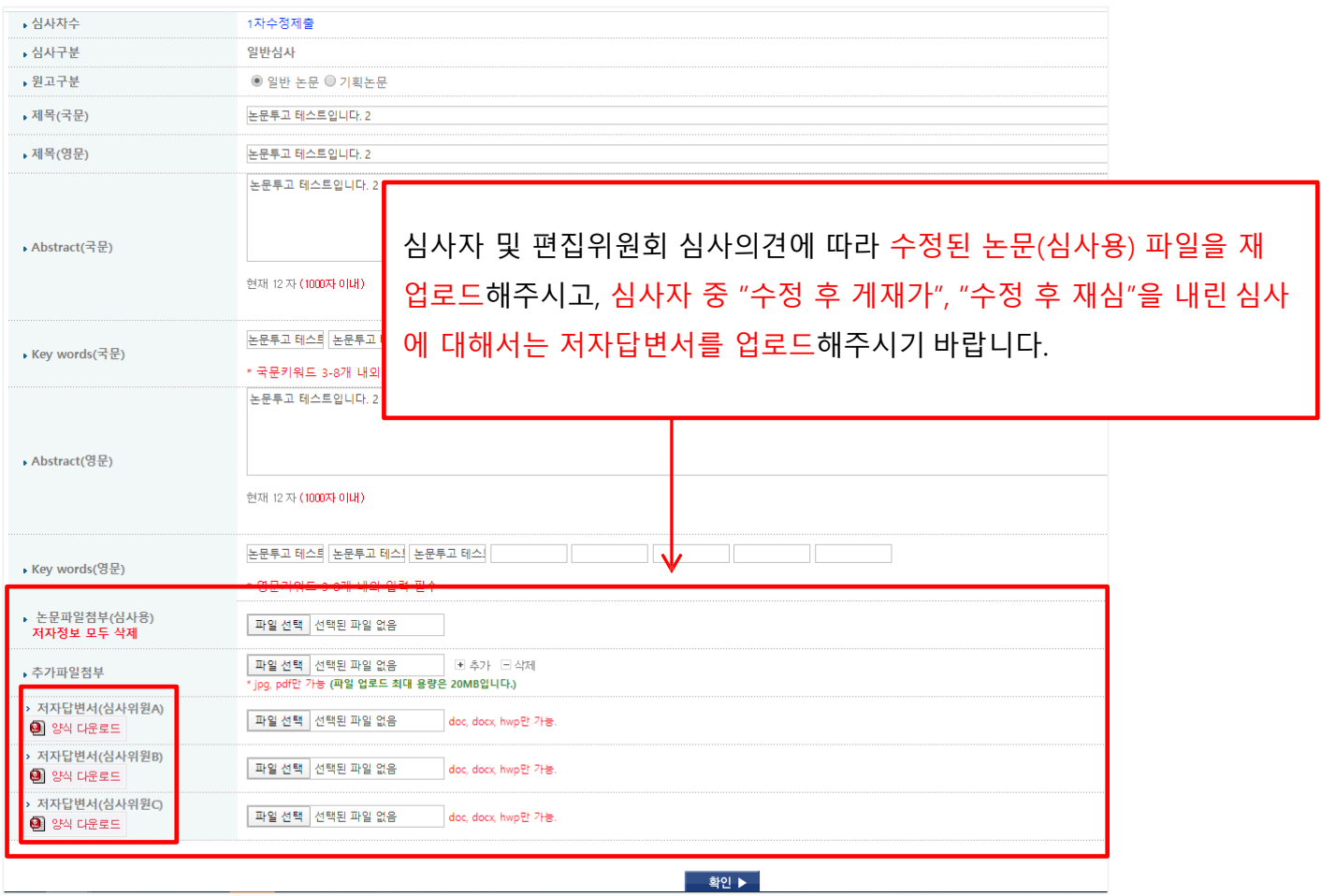

#### 8. 수정제출완료

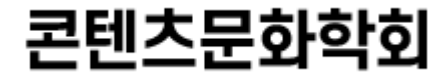

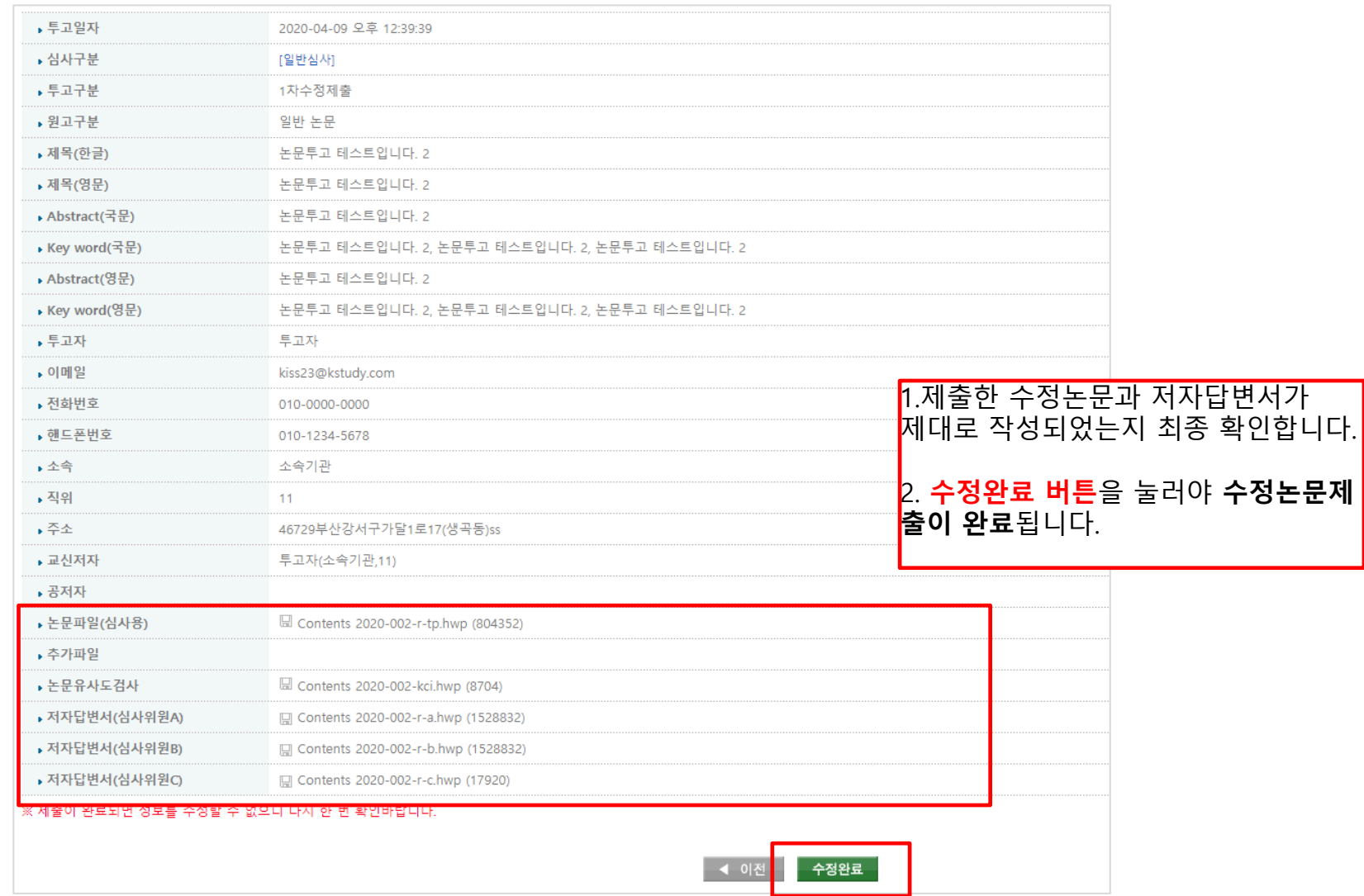

9. 최종논문제출하기

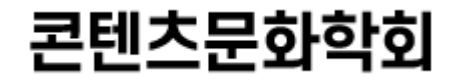

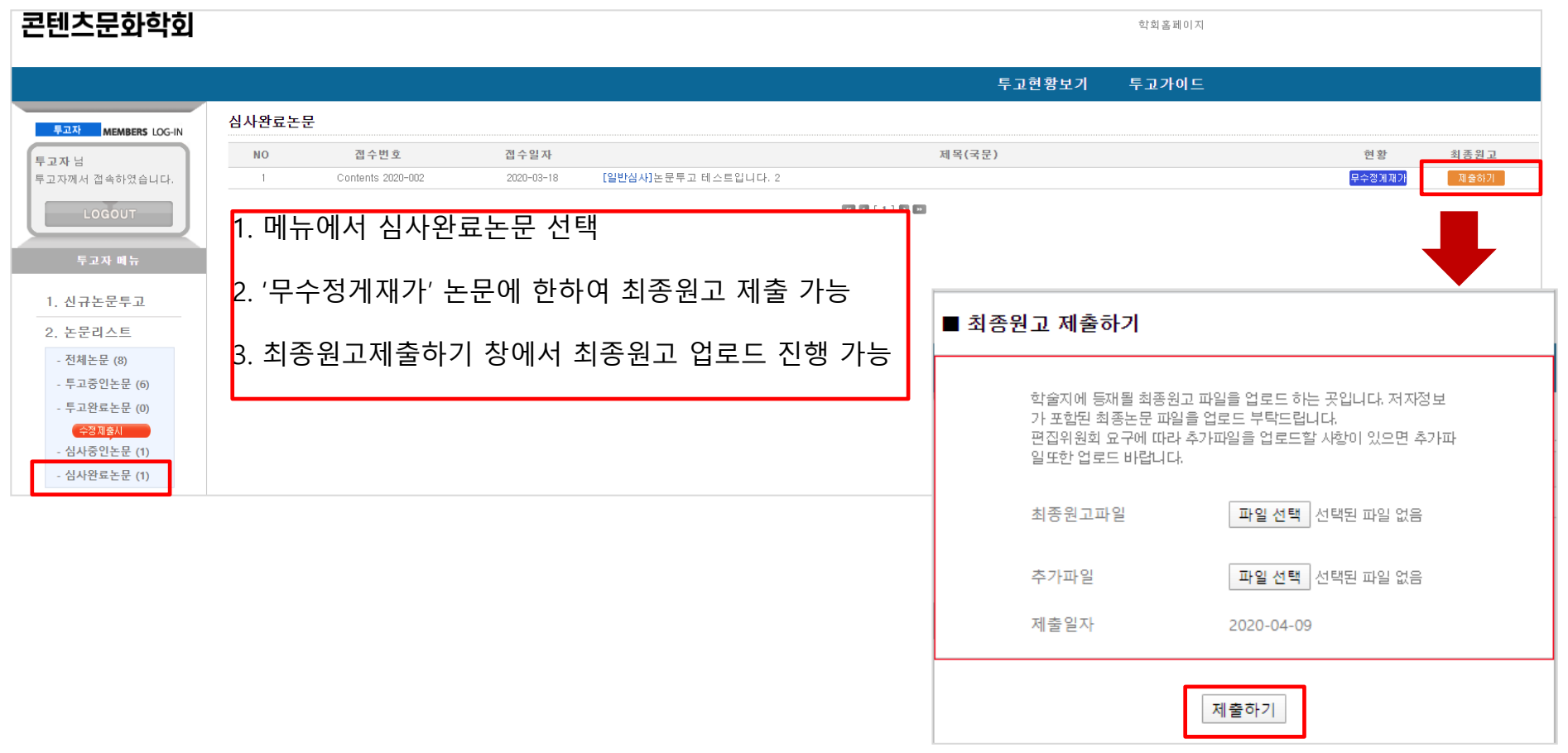